## **KinderConnect - Mensajes**

El Centro de Mensajes de KinderConnect muestra todos los mensajes enviados por JFS o desde el sistema durante el período de tiempo seleccionado.

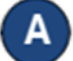

## Haga clic en el ícono del **Centro de Mensajes**.

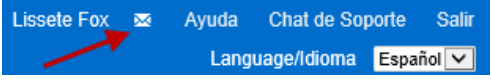

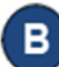

Los mensajes que no ha leído aparecen en negrita. Para abrir el mensaje que le gustaría revisar, desplácese y haga clic sobre el *Asunto*. Nota que los mensajes de alta (High) prioridad aparecen en letras rojas.

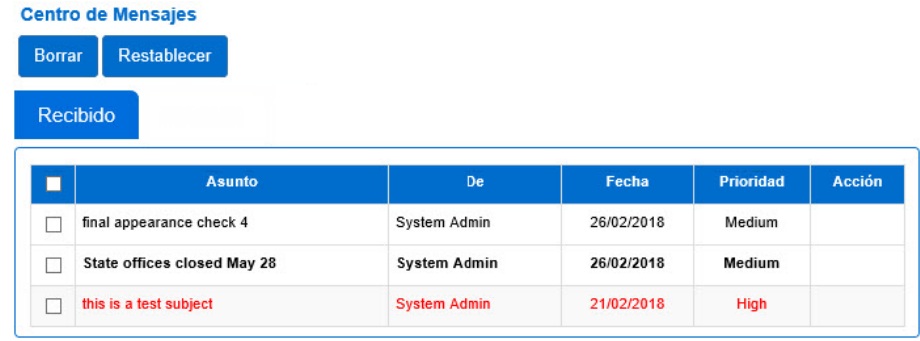

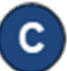

Para **Borrar** o **Restablecer** un mensaje, haga clic en la casilla izquierda del encabezado y seleccionar todos los mensajes (vuelva a hacer clic para deseleccionar). También puede seleccionar uno o más individualmente haciendo clic en las casillas correspondientes, luego presione **Borrar** o **Restablecer**. Cuando hace clic en **Restablecer** el mensaje regresa a una condición de *no leído*.